# Information Technology Services

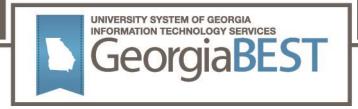

# Test Plan

# Academic Release 1.9

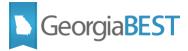

## Contents

| Beta Test Plan for Academic Release 1.9                 | 1  |
|---------------------------------------------------------|----|
| Preparation for Testing                                 | 1  |
| Collection of HOPE GPA                                  | 2  |
| Purpose                                                 | 2  |
| Functionality delivered with this release:              | 2  |
| Test Scenario 1:                                        | 2  |
| Test Scenario 2                                         | 3  |
| Test Scenario 3:                                        | 3  |
| PSAT and PreACT Test Scores                             | 5  |
| Purpose                                                 | 5  |
| Functionality delivered with this release:              | 5  |
| Test Scenario 1:                                        | 5  |
| Test Scenario 2:                                        | 12 |
| Test Scenario 3:                                        | 12 |
| Term Code Selection for the ADMGRAD_ADDRESS_MIMIC Table |    |
| Purpose                                                 |    |
| Functionality delivered with this release:              |    |
| Test Scenario 1:                                        | 14 |
| Validation Rule with Data Source Report                 | 15 |
| Purpose                                                 | 15 |
| Functionality delivered with this release:              | 15 |
| Test Scenario 1:                                        | 15 |
| Test Scenario 2:                                        | 15 |
| Collection of Level Code                                |    |
| Purpose                                                 |    |
| Functionality delivered with this release:              |    |
| Test Scenario 1:                                        |    |
| Test Scenario 2:                                        |    |

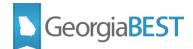

# **Beta Test Plan for Academic Release 1.9**

# **Preparation for Testing**

The Academic Release 1.9 and Data Collections ETL (ZADMETL) 1.3 must be applied to your TEST database used to prepare for testing. Please follow the steps below to prepare for testing the release:

#### Step 1

Apply the Academic Release 1.9 to the Banner database using the parameters for Summer MT 20221.

#### Step 2

Setup and/or identify test cases for testing the extraction and editor.

#### Step 3

In Banner, run the Data Collection Extraction process (ZADMETL) from Banner Job Submission (GJAPCTL).

#### Step 4

Turn on the ITS version of GlobalProtect VPN. For download, install, and login instructions, email <u>DW\_Test@usg.edu</u>.

#### Step 5

Run the USG Extract in the TEST environment using the following URL:

https://appst.ds.usg.edu/ords/f?p=38576

#### Step 6

Review the Data Submission Error report to validate changes included in the release in the Cognos TEST environment using the following URL:

https://analytics.tst.usg.edu/cognos/cgi-bin/cognos.cgi

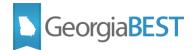

# **Collection of HOPE GPA**

# Purpose

The purpose of this change is to resolve a reported issue with validation error VSTE134.

During the Spring MT 20214 collection, institutions reported receiving the following validation error for specific student populations who are no longer eligible to receive HOPE/Zell Miller Scholarship:

VSTE134 - Cum HOPE GPA cannot be null if Cum HOPE Hours Attempted is not null.

This validation error is the result of the file from Georgia Student Finance Commission (GSFC) including HOPE attempted hours and a null value for HOPE GPA. For students with a Historical Snapshot only, the HOPE GPA is not returned in the Calculation (CHECSDC) file from GSFC. The null HOPE GPA value triggers the VSTE134 validation rule.

### Functionality delivered with this release:

For the Summer MT 20221 collection, the Campus ETL logic was modified to collect the most recent checkpoint GPA when the Historical Snapshot Only Flag is yes ('Y') and the most recent calculated GPA is null.

#### **Test Scenario 1:**

In Cognos, generate a data element dictionary using the Data Dictionary > Download PDF option.

- Verify that the following changes to data element HOPE GPA (STE033):
  - The Business Practice section displays the following:
    - This field may be null for students who do not receive HOPE.

If the cumulative HOPE GPA is null and the Historical Snapshot Indicator is 'Y', then the Most Recent Checkpoint GPA will be collected.

- The Data Source section displays the following:
  - Provider: Banner
  - Table: ZHRHPZL
  - Column: ZHRHPZL\_SCHLR\_RECENT\_CALC\_GPA; ZHRHPZL\_SCHLR\_RECENT\_CKPT\_GPA
  - GUI Name: ZHAHPZL
  - GUI Label: STUDENT CHECS ELIGIBILITY RECORDS > SCHL GPA; STUDENT CHECS ELIGIBILITY RECORDS > SCHL CKPT GPA
- The Change History section displays the following:
  - Academic Term: 20221
  - Change Date: June 15, 2021

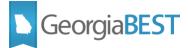

Change Notes: Modified the Business Practice and Data Source.

Testing successful? (circle one) Yes / No

#### **Test Scenario 2:**

Using the data element dictionary generated in Test Scenario 1,

- Verify that the following changes to data element HOPE GPA (SGC011):
  - The Business Practice section displays the following:
    - This field may be null for students who do not receive HOPE.

A HOPE GPA = 0.00 means that the student attempted HOPE CREDIT HOURS but made at least one F.

If the cumulative HOPE GPA is null and the Historical Snapshot Indicator is 'Y', then the Most Recent Checkpoint GPA will be collected.

- The Data Source section displays the following:
  - Provider: Banner
  - Table: ZHRHPZL
  - Column: ZHRHPZL\_SCHLR\_RECENT\_CALC\_GPA; ZHRHPZL\_SCHLR\_RECENT\_CKPT\_GPA
  - GUI Name: ZHAHPZL
  - GUI Label: STUDENT CHECS ELIGIBILITY RECORDS > SCHL GPA; STUDENT CHECS ELIGIBILITY RECORDS > SCHL CKPT GPA
- The Change History section displays the following:
  - Academic Term: 20221
  - Change Date: June 15, 2021
  - Change Notes: Modified the Business Practice and Data Source.

#### Testing successful? (circle one) Yes / No

#### **Test Scenario 3:**

Run the ZADMETL process for parameter value A to generate output for ADC. Review the .lis file output for any errors. If ZADMETL completed successfully, run the ADC extraction. In Cognos, review the Data Submission Errors report to verify that VSTE134 validation errors were not received.

#### Testing successful? (circle one) Yes/No

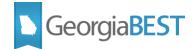

| If testing was unsuccessful, please explain issues |
|----------------------------------------------------|
|----------------------------------------------------|

|           | <br> | <br> |  |
|-----------|------|------|--|
|           |      |      |  |
|           |      |      |  |
|           |      |      |  |
|           |      |      |  |
|           |      |      |  |
| Signature |      |      |  |
| Title     |      |      |  |

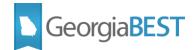

# **PSAT and PreACT Test Scores**

# Purpose

All institutions have received temporary permission to accept PSAT and PreACT scores for Dual Enrollment summer and fall 2020 admission. A small number of institutions have received permission to accept these scores on an ongoing basis. Collection of PSAT and PreACT test scores for Dual Enrollment students, when applicable, will allow the test scores to be used in analysis of Dual Enrollment student success.

NOTE: PSAT and PreACT test scores will be collected for student level numbers 10, 11, 20, 30 and 40.

# Functionality delivered with this release:

This release includes the following new and modified data elements and new validation rules:

- New
  - STR185 PSAT Evidence-Based Read/Writ Section Test Score (PS11)
  - STR186 PSAT Math Section Test Score (PS12)
  - STR187 PSAT Total Test Score (PS10)
  - STR188 PreACT English Section Test Score (PA01)
  - STR189 PreACT Math Section Test Score (PA02)
  - STR190 PreACT Reading Section Test Score (PA03)
  - STR191 PreACT Composite Test Score (PA05)
- Modified
  - STR001 Test Code

New validation rules:

- PSAT:
  - VSTR250 The PSAT Evidence-Based Read/Writ Section Test Score (PS11) must be between 160 – 760.
  - VSTR251 The PSAT Math Section Test Score (PS12) must be between 160 760.
  - VSTR252 The PSAT Total Score (PS10) must be between 320 1520.
- PreACT:
  - VSTR253 The PreACT English Section Test Score (PA01) must be between 01 36.
  - VSTR254 The PreACT Math Section Test Score (PA02) must be between 01 36.
  - VSTR255 The PreACT Reading Section Test Score (PA03) must be between 01 36.
  - $\circ$  VSTR256 The PreACT Composite Score (PA05) must be between 01 36.

#### **Test Scenario 1:**

In Cognos, generate a data element dictionary using the Data Dictionary > Download PDF option.

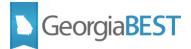

- For data element PSAT Evidence Based Read/Writ Section Test Score (STR185), verify the following:
  - The heading should display:
    - PSAT Evidence Based Read/Writ Section Test Score (PS11) STR185
  - Category should display:
    - Academic / Student / Test Results / STR185
  - Description should display:
    - The score the student made on the PSAT Evidence Based Read/Writ test section.
  - Data Type should display:
    - N
  - Length should display:
    - 3
  - Format should display:
    - X
  - Collection Period should display:
    - Current: mid-term and end of term
  - Validation Rules should display:
    - VSTR250 The PSAT Evidence-Based Read/Writ Section Test Score (PS11) must be between 160 760.
  - Valid Values should display:
    - (None)
  - Data Source should display:
    - Provider: Banner
    - Table: SORTEST
    - Column: SORTEST\_TEST\_SCORE
    - GUI Name: SOATEST
    - GUI Label: Test Score
    - SOAXREF Translation Code: RGTTEST (Test Code)
  - Effective terms should display:
    - Start: 20221
    - End: (None)
  - The Change History section should display:
    - Academic Term: 20221
    - Change Date: June 15, 2021
    - Change Notes: Data element was created.
- For data element PSAT Match Section Test Score (STR186), verify the following:
  - The heading should display:
    - PSAT Math Section Test Score (PS12) STR186

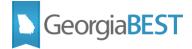

- Category should display:
  - Academic / Student / Test Results / STR186
- Description should display:
  - The score the student made on the PSAT Math Section Test.
- Data Type should display:

• N

• Length should display:

• 3

• Format should display:

• X

- Collection Period should display:
  - Current: mid-term and end of term
- Validation Rules should display:
  - VSTR251 The PSAT Math Section Test Score (PS12) must be between 160 760.
- Valid Values should display:
  - (None)
- Data Source should display:
  - Provider: Banner
  - Table: SORTEST
  - Column: SORTEST\_TEST\_SCORE
  - GUI Name: SOATEST
  - GUI Label: Test Score
  - SOAXREF Translation Code: RGTTEST (Test Code)
- Effective terms should display:
  - Start: 20221
  - End: (None)
- The Change History section should display:
  - Academic Term: 20221
  - Change Date: June 15, 2021
  - Change Notes: Data element was created.
- For data element PSAT Total Test Score (STR187), verify the following:
  - The heading should display:
    - PSAT Total Test Score (PS10) STR187
  - Category should display:
    - Academic / Student / Test Results / STR187
  - Description should display:
    - The PSAT Total Score for a student.
  - Data Type should display:

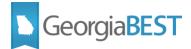

- N
- Length should display:
  - 4
- Format should display:
  - X
- Collection Period should display:
  - Current: mid-term and end of term
- Validation Rules should display:
  - VSTR252 The PSAT Total Test Score (PS10) must be between 320 1520.
- Valid Values should display:
  - (None)
- Data Source should display:
  - Provider: Banner
  - Table: SORTEST
  - Column: SORTEST\_TEST\_SCORE
  - GUI Name: SOATEST
  - GUI Label: Test Score
  - SOAXREF Translation Code: RGTTEST (Test Code)
- Effective terms should display:
  - Start: 20221
  - End: (None)
- The Change History section should display:
  - Academic Term: 20221
  - Change Date: June 15, 2021
  - Change Notes: Data element was created.
- For data element PreACT English Section Test Score (STR188), verify the following:
  - The heading should display:
    - PreACT English Section Test Score (PA01) STR188
  - Category should display:
    - Academic / Student / Test Results / STR188
  - Description should display:
    - The score the student made on the PreACT English test section.
  - Data Type should display:
    - N
  - Length should display:
    - 2
  - Format should display:
    - X
  - Collection Period should display:

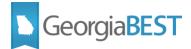

- Current: mid-term and end of term
- Validation Rules should display:
  - VSTR253 The PreACT English Test Score (PA01) must be between 01 36.
- Valid Values should display:
  - (None)
- Data Source should display:
  - Provider: Banner
  - Table: SORTEST
  - Column: SORTEST\_TEST\_SCORE
  - GUI Name: SOATEST
  - GUI Label: Test Score
  - SOAXREF Translation Code: RGTTEST (Test Code)
- Effective terms should display:
  - Start: 20221
  - End: (None)
- The Change History section should display:
  - Academic Term: 20221
  - Change Date: June 15, 2021
  - Change Notes: Data element was created.
- For data element PreACT Math Section Test Score (STR189), verify the following:
  - The heading should display:
    - PreACT Math Section Test Score (PA02) STR189
  - Category should display:
    - Academic / Student / Test Results / STR189
  - Description should display:
    - The score the student made on the PreACT Math test section.
  - Data Type should display:
    - N
  - Length should display:
    - 2

0

Format should display:

• X

- Collection Period should display:
  - Current: mid-term and end of term
- Validation Rules should display:
  - VSTR254 The PreACT Math Section Test Score (PA02) must be between 01 36.
- Valid Values should display:
  - (None)

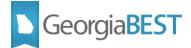

- Data Source should display:
  - Provider: Banner
  - Table: SORTEST
  - Column: SORTEST\_TEST\_SCORE
  - GUI Name: SOATEST
  - GUI Label: Test Score
  - SOAXREF Translation Code: RGTTEST (Test Code)
- Effective terms should display:
  - Start: 20221
  - End: (None)
- The Change History section should display:
  - Academic Term: 20221
  - Change Date: June 15, 2021
  - Change Notes: Data element was created.
- For data element PreACT Reading Section Test Score (STR190), verify the following:
  - The heading should display:
    - PreACT Reading Section Test Score (PA03)
      STR190
  - Category should display:
    - Academic / Student / Test Results / STR190
  - Description should display:
    - The score the student made on the PreACT Reading test section.
  - Data Type should display:
    - N
  - Length should display:
    - 2
  - Format should display:

• X

- Collection Period should display:
  - Current: mid-term and end of term
- o Validation Rules should display:
  - VSTR255 The PreACT Reading Section Test Score (PA03) must be between 01 – 36.
- Valid Values should display:
  - (None)
- Data Source should display:
  - Provider: Banner
  - Table: SORTEST
  - Column: SORTEST\_TEST\_SCORE
  - GUI Name: SOATEST

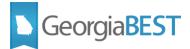

- GUI Label: Test Score
- SOAXREF Translation Code: RGTTEST (Test Code)
- Effective terms should display:
  - Start: 20221
  - End: (None)
- The Change History section should display:
  - Academic Term: 20221
  - Change Date: June 15, 2021
  - Change Notes: Data element was created.
- For data element PreACT Composite Test Score (STR191), verify the following:
  - The heading should display:
    - PreACT Composite Test Score (PA05) STR191
  - Category should display:
    - Academic / Student / Test Results / STR191
  - Description should display:
    - The PreACT Composite Test Score for a student.
  - Data Type should display:
    - N
  - Length should display:
    - 2
  - Format should display:
    - X
  - Collection Period should display:
    - Current: mid-term and end of term
  - Validation Rules should display:
    - VSTR256 The PreACT Composite Test Score (PA05) must be between 01 36.
  - Valid Values should display:
    - (None)
  - Data Source should display:
    - Provider: Banner
    - Table: SORTEST
    - Column: SORTEST\_TEST\_SCORE
    - GUI Name: SOATEST
    - GUI Label: Test Score
    - SOAXREF Translation Code: RGTTEST (Test Code)
  - Effective terms should display:
    - Start: 20221
    - End: (None)

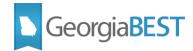

- The Change History section should display:
  - Academic Term: 20221
  - Change Date: June 15, 2021
  - Change Notes: Data element was created.
- For data element Test Code (STR001), verify the following:
  - The Valid Values section should include the following test codes:
    - PS11 PSAT Evidence-Based Read/Writ Score
    - PS12 PSAT Math Section Test Score
    - PS10 PSAT Total Test Score
    - PA01 PreACT English Test Score
    - PA02 PreACT Math Test Score
    - PA03 PreACT Reading Test Score
    - PA05 PreACT Composite Test Score
  - The Change History section should display:
    - Academic Term: 20221
    - Change Date: June 15, 2021
    - Change Notes: Added PSAT Test Codes PS11, PS12 and PS10. Added PreACT Test Codes PA01, PA02, PA03 and PA05.

#### Testing successful? (circle one) Yes/No

#### **Test Scenario 2:**

Identify students in your test environment with PSAT and/or PreACT Test Scores. If the Regents Test Code values are not used on the Test Code Validation (STVTESC) page, cross-reference your institution's Banner Test Code values to the valid Regents Values on EDI Cross-Reference Rules (SOAXREF) Label 'RGTTEST'.

Run the ZADMETL process for parameter value A to generate output for ADC. Review the .lis file output for any errors. If ZADMETL completed successfully, run the ADC extraction. In Cognos, review the Data Submission Errors to verify test score errors for PSAT and PreACT are not received.

#### Testing successful? (circle one) Yes/No

#### **Test Scenario 3:**

In Cognos, navigate to Student Data Submission Review > Test Code Summary report. Review the PSAT and PreACT test codes to ensure the test codes and associated student test data were collected.

#### Testing successful? (circle one) Yes/No

#### If testing was unsuccessful, please explain issues, in detail, here:

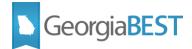

| Signature |  |  |
|-----------|--|--|
| Signature |  |  |
| Title     |  |  |
| THE       |  |  |

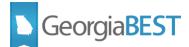

# Term Code Selection for the ADMGRAD\_ADDRESS\_MIMIC Table

# Purpose

The purpose of this change is to ensure that graduation address data is collected for term codes in the prior fiscal year. For Summer 20221, address data should be collected for students who graduated in academic term codes 20211, 20212 or 20214.

# Functionality delivered with this release:

Functionality includes modification of the Campus ETL and the collection parameter push processes to pull address data based on Banner term codes that are cross referenced to the desired academic term codes on EDI Cross-Reference Rules (SOAXREF) Label 'RGTTERM'.

#### **Test Scenario 1:**

Run the ZADMETL process for parameter value A to generate output for ADC. Review the .lis file output for any errors. If ZADMETL completed successfully, run the ADC extraction. In Cognos, navigate to Submission Status > Submission Summary > Data Submission Record Counts - Submission Summary > *ods\_admgrad\_address\_mimic.* Use the 'View / Download' link to verify that collected data includes address information for students who graduated in academic terms 20211, 20212 and 20214.

#### Testing successful? (circle one) Yes/No

If testing was unsuccessful, please explain issues, in detail, here:

Signature

Title

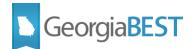

# Validation Rule with Data Source Report

### Purpose

During the ADC Submission Guidance Webinar on September 24, 2020, ADM POCs requested a resource that can be used to identify the Banner pages and fields that should be reviewed while researching data validation errors. This change is to provide a report to identify the data elements and source data fields for each active validation rule.

## Functionality delivered with this release:

The Validation Rule with Data Source report is available in Cognos under the Data Dictionary heading. This report will provide the data element name and data element number, Banner source table and column, Banner GUI name (page name) and GUI label (field name), and the SOAXREF translation label, if applicable, associated with each active validation rule.

#### **Test Scenario 1:**

In Cognos, navigate to Data Dictionary > Validation Rules with Data Source. Run the report for (ALL). Verify that the report is generated for all validation rules.

Testing successful? (circle one) Yes/No

#### **Test Scenario 2:**

In Cognos, navigate to Data Dictionary > Validation Rules with Data Source. Run the report for a specific validation rule. Verify that the report is generated for only the selected validation rule.

Testing successful? (circle one) Yes/No

If testing was unsuccessful, please explain issues, in detail, here:

Signature

Title

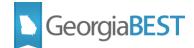

# **Collection of Level Code**

# Purpose

This change is primarily for Georgia State University resulting from Data Extraction (ZADMETL) errors related to GSU's mapping of 'UA' and 'US' Banner student levels to the Regents value of 'US'. This change will allow the successful extraction and collection of multiple institutional student level values that are cross-referenced to a single Regents value.

# Functionality delivered with this release:

The Campus ETL logic for the ODS\_ADMSTU\_ENR\_CUM\_MIMIC table was updated to allow multiple records for institutional Student Academic Level values. Also, within the Campus ETL, the primary keys ODS\_ADMSTU\_ENR\_CUM\_PK and ODS\_ADMGRAD\_STUDENT\_PK were dropped.

Student Academic Level and Institution Student Academic Level columns were added to the following tables:

- Degrees Awarded (USGODS.ODS\_ADMGRAD\_PROGRAM\_MIMIC)
- Program Enrollment (USGODS.ODS\_ADMSTU\_PROG\_ENROLL\_MIMIC)

The following reports were updated to include Student Academic Level and Institution Student Academic Level:

- Table Dump Student Program Enrollment (ods\_admstu\_prog\_enroll\_mimic)
- pdc\_admstu\_prog\_enroll\_mimic Student Program Enrollment
- Table Dump Graduation Program Awarded (ods\_admgrad\_program\_mimic)
- pdc\_admgrad\_program\_mimic Graduation Program Awarded

#### **Test Scenario 1:**

Run the ZADMETL process for parameter value A to generate output for ADC. Review the .lis file output for any errors to verify that ZADMETL runs successful to completion.

#### Testing successful? (circle one) Yes/No

#### **Test Scenario 2:**

If ZADMETL completed successfully, run the ADC extraction. In Cognos, review reports and mimic tables as needed to verify the accuracy of collected data.

This review should include, but not be limited to, the following:

- Table dumps under Submission Status > Submission Summary:
  - Graduation: Cumulative (ods\_admgrad\_student\_mimic)
  - Graduation: Program Awarded (ods\_admgrad\_program\_mimic)
  - Student: Cumulative (ods\_admstu\_enr\_cum\_mimic)
  - Student: Program Enrolled (ods\_admstu\_prog\_enroll\_mimic)

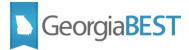

#### • Reports:

- o Graduation Data Submission Review Degrees Conferred
- Student Data Submission Review Enrollment by Academic Level
- Student Data Submission Review Enrollment by Program
- Student Data Submission Review Enrollment Summary

Testing successful? (circle one) Yes/No

If testing was unsuccessful, please explain issues, in detail, here:

#### Signature

Title